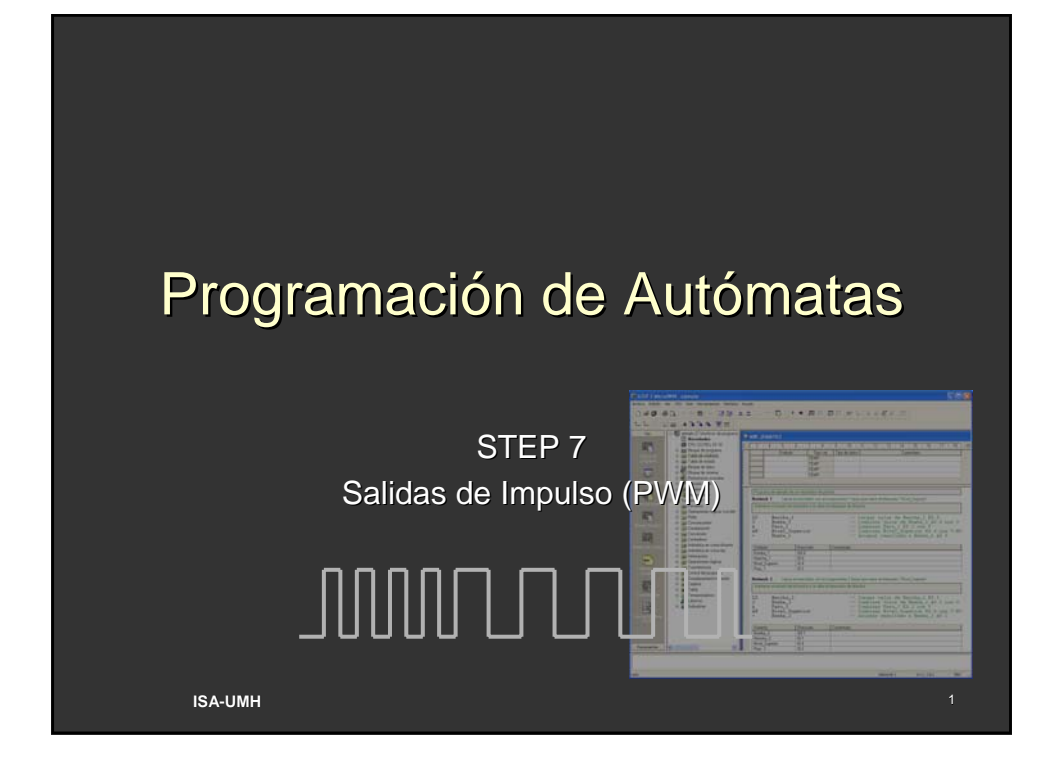

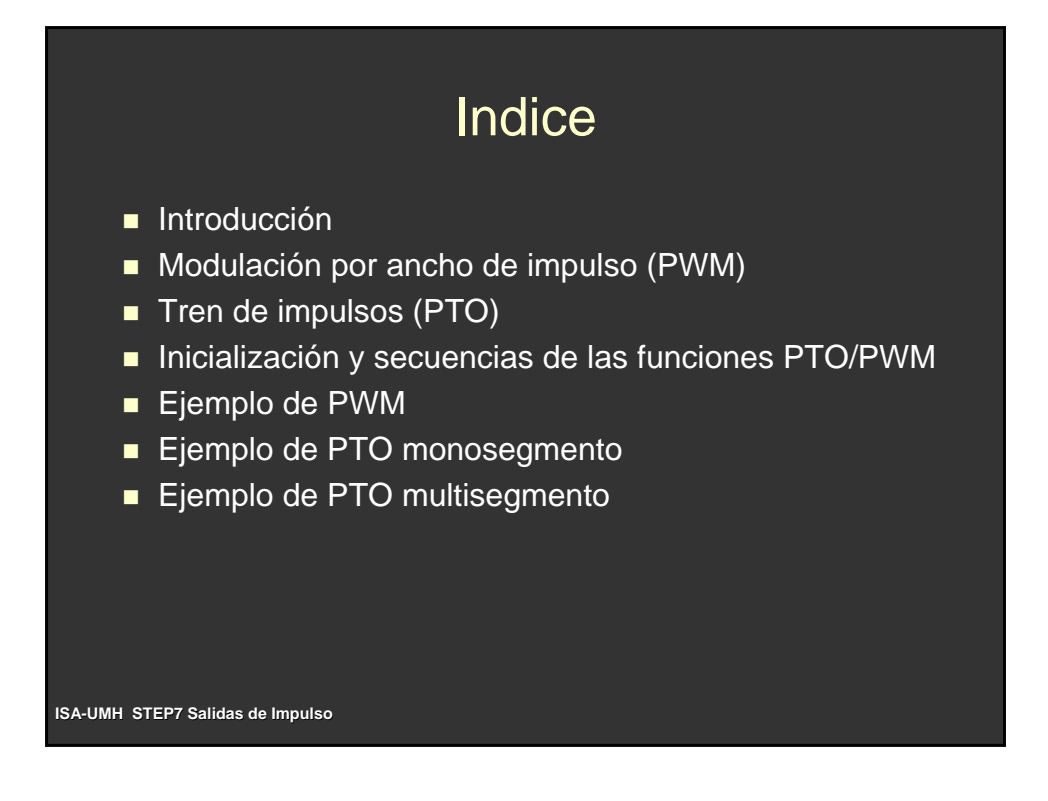

### Introducción

- Se dispone de dos generadores PTO/PWM para producir trenes de impulsos rápidos y formas de onda moduladas por ancho de impulsos.
- Uno de dichos generadores está asignado a las salida digital Q0.0 y, el otro, a la salida digital Q0.1.
- Cuando está activa una función PTO o PWM en Q0.0 ó Q0.1, el generador PTO/PWM controla la salida, inhibiéndose el uso normal de la misma. La forma de onda de la salida no se ve afectada por el estado de la imagen del proceso, ni por el valor forzado de la salida o la ejecución de las operaciones directas de salida.
- Se recomienda ajustar a 0 la imagen del proceso de Q0.0 y Q0.1 antes de habilitar las operaciones PTO o PWM.

**ISA-UMH STEP7 Salidas de Impulso**

### **ISA-UMH STEP7 Salidas de Impulso** Introducción ■ La función Tren de impulsos (PTO) ofrece una onda cuadrada (con un factor de trabajo relativo de 50%), pudiendo el usuario controlar el tiempo de ciclo y el número de impulsos. La función Modulación del ancho de impulsos (PWM) ofrece una salida continua con un factor de trabajo relativo variable, pudiendo el usuario controlar el tiempo de ciclo y el ancho de impulsos. ■ Cada generador PTO/PWM tiene:  $\bullet$  un byte de control (8 bits)  $\bullet$  un valor de tiempo de ciclo y un valor de ancho de impulsos (ambos son valores de 16 bits sin signo) • un valor de contaje de impulsos (valor de 32 bits sin signo). Estos valores están almacenados en determinadas direcciones del área de marcas especiales (SM).

### Introducción

- Una vez que se disponga de las direcciones de marcas especiales para seleccionar la función deseada, ésta se invoca ejecutando la operación Salida de impulsos (PLS)
- Con esta operación, la CPU S7-200 lee las direcciones de las marcas especiales (SM) y programa el generador PTO/PWM.
- Para cambiar las características de una forma de onda PTO o PWM es preciso modificar las direcciones deseadas en el área SM (incluyendo el byte de control), ejecutando luego la operación PLS.
- La generación de una forma de onda PTO o PWM se puede inhibir en cualquier momento, poniendo a cero el bit de habilitación PTO/PWM del byte de control (SM67.7 ó SM77.7) y ejecutando luego la operación PLS.

**ISA-UMH STEP7 Salidas de Impulso**

## Modulación por ancho de impulso (PWM)

- La función PWM ofrece una salida con un factor de trabajo relativo variable.
- El tiempo de ciclo y el ancho de impulsos pueden indicarse con una base de tiempo en microsegundos o milisegundos.
- Si se indica un valor del ancho de impulsos mayor o igual al valor del tiempo de ciclo, el factor de trabajo relativo de la forma de onda será de 100% y la salida estará activada continuamente.
- Si el ancho de impulsos es 0, el factor de trabajo relativo de la forma de onda será de 0% y se desactivará la salida.

# Modulación por ancho de impulso (PWM)

- Hay dos maneras diferentes de cambiar las características de una forma de onda PWM:
	- Actualización síncrona: Si no es necesario cambiar la base de tiempo se puede ejecutar una actualización síncrona. En este caso, el cambio de la forma de onda se efectúa en el límite de un ciclo, ofreciendo una transición suave.
	- Actualización asíncrona: En una función PWM típica, el ancho de impulsos se modifica, permaneciendo constante el tiempo de ciclo. Puede causar fluctuaciones no deseadas en el dispositivo controlado.
- La marca del método de actualización PWM (SM67.4 ó SM77.4) en el byte de control se utiliza para especificar el tipo de actualización.
- La operación PLS se debe ejecutar para invocar los cambios.

**ISA-UMH STEP7 Salidas de Impulso**

## Tren de impulsos (PTO)

- La función PTO genera un tren de impulsos de onda cuadrada (con un factor de trabajo relativo de 50% ) con un número determinado de impulsos.
- El tiempo de ciclo puede indicarse en incrementos de microsegundos o milisegundos.
- Si el tiempo de ciclo es un número impar, se distorsionará levemente el factor de trabajo relativo.
- Si se indica un tiempo de ciclo inferior a dos unidades de tiempo, el tiempo de ciclo se predeterminará en dos unidades de tiempo.
- Si se indica un contaje de impulsos de 0, se adoptará un valor predeterminado de un impulso.

## Tren de impulsos (PTO)

- El bit de inactividad PTO (SM66.7 or SM76.7) en el byte de estado indica si se ha completado el tren de impulsos programado.
- Además, tras finalizarse un tren de impulsos se puede llamar a una rutina de interrupción.
- La operación PTO permite efectuar un "pipelining", es decir, concatenar o canalizar los trenes de impulsos
- El pipelining se puede efectuar de dos maneras:
	- Pipelining monosegmento: En este modo, el usuario debe actualizar las direcciones de las marcas especiales para el siguiente tren de impulsos. Tras haber arrancado el segmento PTO inicial, el usuario debe modificar inmediatamente las direcciones de las marcas especiales conforme a lo requerido para la segunda forma de onda, y ejecutar nuevamente la operación PLS

**ISA-UMH STEP7 Salidas de Impulso**

### Tren de impulsos (PTO) z Pipelining multisegmento**:** • En este modo, la CPU lee automáticamente las características de cada tren de impulsos en una tabla de perfiles almacenada en la memoria de variables (memoria V). Las únicas marcas especiales utilizadas en este modo son el byte de control y el byte de estado. Para seleccionar el pipeling multisegmento es preciso cargar el offset inicial de la memoria • Para seleccionar el pipeling multisegmento es preciso cargar el offset inicial de la memoria V de la tabla de perfiles (SMW168 ó SMW178). · La base de tiempo: microsegundos o milisegundos,

- El pipeling multisegmento: arrancar ejecutando la operación PLS.
- Cada registro de segmento tiene una longitud de 8 bytes, comprendiendo un valor de tiempo de ciclo de 16 bits, un valor delta de tiempo de ciclo de 16 bits y un valor de contaje de impulsos de 32 bits.

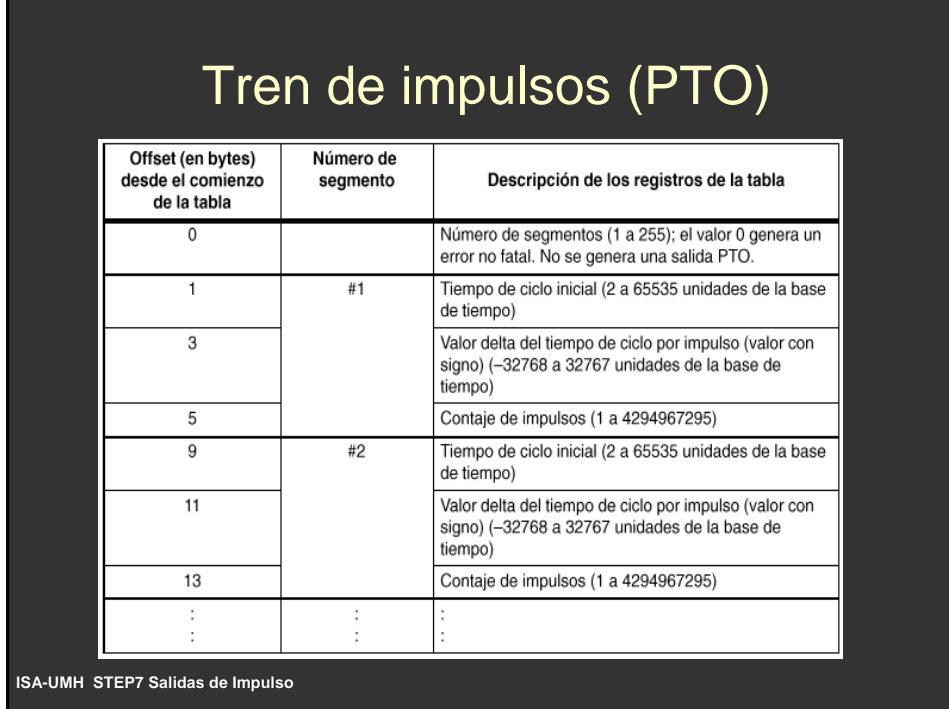

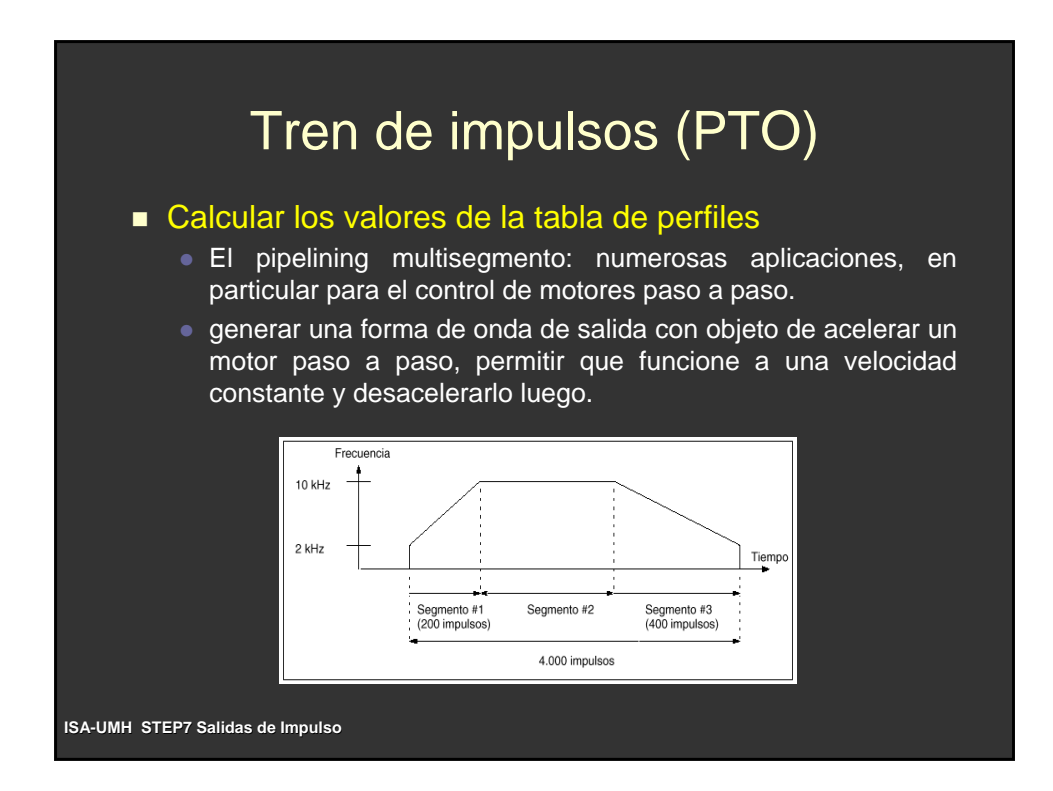

# Tren de impulsos (PTO)

- 4000 impulsos
- $\blacksquare$  tiempo de ciclo inicial y final 500ms (2 KHz)
- tiempo de ciclo para frec. Max 100ms (10 KHz)
- Aceleración 200 impulsos (Segmento #1)
- Deceleración 400 impulsos (Segmento#3)
- Constanate 3400 impulsos (Segmento #2)

#### **tiempo de ciclo delta = (tiempo de ciclo final – tiempo de ciclo inicial )/ cantidad de impulsos**

- $\blacksquare$  etapa de aceleración (o segmento #1) es -2
- etapa de deceleración (o segmento #3) es 1.
- segmento #2 etapa de velocidad constante 0.

**ISA-UMH STEP7 Salidas de Impulso**

## Tren de impulsos (PTO)

 Suponiendo que la tabla de perfiles se encuentra almacenada en la memoria V (comenzando en V500), los valores utilizados para generar la forma de onda deseada figuran en la siguiente tabla.

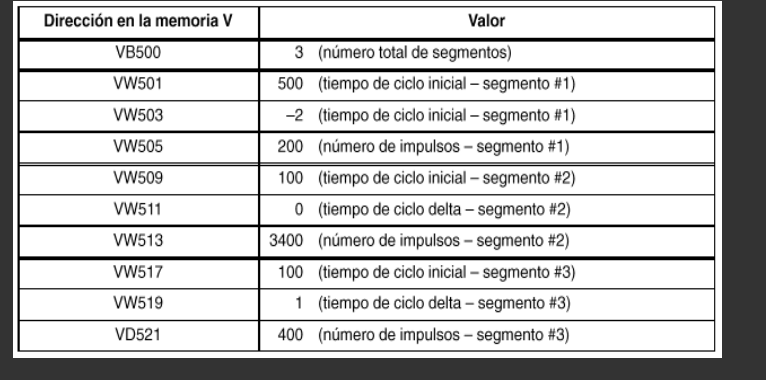

# Tren de impulsos (PTO)

- El tiempo de ciclo del último impulso de un segmento no se indica directamente en el perfil, sino que se debe calcular (a menos que el tiempo de ciclo delta sea 0). Para determinar si son aceptables las transiciones entre los segmentos de formas de ondas
- La fórmula para calcular dicho tiempo es la siguiente

**tiempo de ciclo del del último impulso = tiempo de ciclo inicial + (tiempo de ciclo delta**⋅**(número de impulsos mero impulsos - 1))**

■ La duración de un segmento de perfil

#### **Duración =**

**nº de impulsos \* (tiempo de ciclo de impulsos \* (tiempo de ciclo inicial + ((tiempo inicial + ((tiempo de ciclo delt de ciclo delta/2)\*(nº de impulsos - 1))**

**ISA-UMH STEP7 Salidas de Impulso**

### Inicialización y secuencias de las funciones PTO/PWM

- Inicializar la función PWM
	- 1. Con la marca del primer ciclo (SM0.1), inicialice la salida y llame a la subrutina necesaria para ejecutar la inicialización.
	- 2. En la subrutina de inicialización, cargue
		- 16#D3 para PWM en SMB67 para incrementar en microsegundos (o cargue 16#DB para PWM si desea incrementar en milisegundos).
		- · Estos valores ajustan el byte de control para habilitar la operación PTO/PWM, seleccionan la operación PWM, deciden si se incrementa en micro o milisegundos y ajustan los valores para actualizar el ancho de impulsos y el tiempo de ciclo.
	- 3. Cargue el tiempo de ciclo deseado en SMW68 (valor de palabra).
	- z 4. Cargue el ancho de impulsos deseado en SMW70 (valor de palabra).
	- 5. Ejecute la operación PLS para que el S7-200 programe el generador PTO/PWM.

### Inicialización y secuencias de las funciones PTO/PWM

- 6. Cargue el valor 16#D2 en SM67 para incrementar en microsegundos (o 16#DA si desea incrementar en milisegundos). Así se precarga un nuevo valor del byte de control para los posteriores cambios del ancho de impulsos.
- 7. Finalice la subrutina.

■ Cambiar el ancho de impulsos para las salidas PWM

- (Se supone que SMB67 se ha precargado con un valor de 16#D2 ó 16#DB).
- 1. Llame a una subrutina para cargar el ancho de impulsos deseado en SMW70 (valor de palabra).
- 2. Ejecute la operación PLS para que el S7-200 programe el generador PTO/PWM.
- $\bullet$  3. Finalice la subrutina.

**ISA-UMH STEP7 Salidas de Impulso**

### ■ Inicializar la función PTO monosegmento • 1. Con la marca del primer ciclo (SM0.1), inicialice la salida y llame a la subrutina necesaria para ejecutar la inicialización. **2. En la subrutina de inicialización,** cargue 16#85 para PTO en SMB67 para incrementar en microsegundos (o cargue 16#8D para PTO si desea incrementar en milisegundos). · Estos valores ajustan el byte de control para habilitar la operación PTO/PWM, seleccionan la operación PTO, deciden si se incrementa en micro o milisegundos y ajustan los valores para actualizar el ancho de impulsos y el tiempo de ciclo. • 3. Cargue el tiempo de ciclo deseado en SMW68 (valor de palabra). ● 4. Cargue el tiempo de ciclo deseado en SMD72 (valor de palabra doble). Inicialización y secuencias de las funciones PTO/PWM

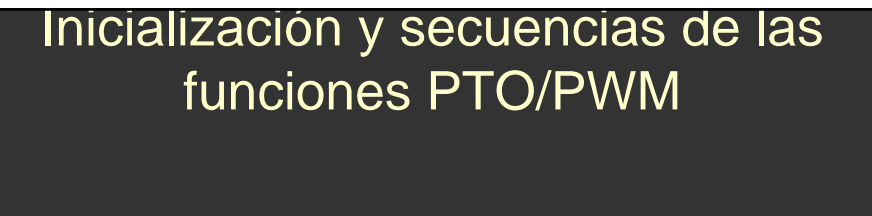

- 5. Este paso es opcional. Si desea ejecutar una operación asociada en cuanto termine la operación Tren de impulsos, puede programar una interrupción asociando el evento Findel tren de impulsos (clase de interrupción 19) a una rutina de interrupción (mediante laoperación ATCH) y ejecutando la operación Habilitar todos los eventos de interrupción(ENI).
- 6. Ejecute la operación PLS para que el S7-200 programe el generador PTO/PWM.
- 7. Finalice la subrutina.

**ISA-UMH STEP7 Salidas de Impulso**

### Inicialización y secuencias de las funciones PTO/PWM

- Cambiar el tiempo de ciclo PTO en la función monosegmento
	- 1. Cargue 16#81 para PTO en SMB67 para incrementar en microsegundos (o cargue 16#89 para PTO si desea incrementar en milisegundos).
	- 2. Cargue el tiempo de ciclo deseado en SMW68 (valor de palabra).
	- 3. Ejecute la operación PLS para que el S7-200 programe el generador PTO/PWM. Si se está ejecutando un PTO, la CPU debe finalizarlo antes de que pueda comenzar la salida de la forma de onda PTO con el tiempo de ciclo actualizado.
	- 4. Finalice la subrutina o la rutina de interrupción.

### Inicialización y secuencias de las funciones PTO/PWM

- Cambiar el valor de contaje de impulsos PTO en la función monosegmento
	- 1. Cargue 16#84 para PTO en SMB67 para incrementar en microsegundos (o cargue 16#8C para PTO si desea incrementar en milisegundos).
	- 2. Cargue el tiempo de ciclo deseado en SMD72 (valor de palabra doble).
	- 3. Ejecute la operación PLS para que el S7-200 programe el generador PTO/PWM. Si se está ejecutando un PTO, la CPU debe finalizarlo antes de que pueda comenzar la salida de la forma de onda PTO con el tiempo de ciclo actualizado.
	- 4. Finalice la subrutina o la rutina de interrupción

**ISA-UMH STEP7 Salidas de Impulso**

### Inicialización y secuencias de las funciones PTO/PWM

- Cambiar el tiempo de ciclo PTO y el contaje de impulsos en la función monosegmento
	- 1. Cargue 16#85 para PTO en SMB67 para incrementar en microsegundos (o cargue 16#8D para PTO si desea incrementar en milisegundos).
	- 2. Carque el tiempo de ciclo deseado en SMW68 (valor de palabra).
	- 3. Cargue el tiempo de ciclo deseado en SMD72 (valor de palabra doble).
	- z 4. Ejecute la operación PLS para que el S7-200 programe el generador PTO/PWM. Si se está ejecutando un PTO, la CPU debe finalizarlo antes de que pueda comenzar la salida de la forma de onda PTO con el tiempo de ciclo actualizado.
	- 5. Finalice la subrutina o la rutina de interrupción.

### Inicialización y secuencias de las funciones PTO/PWM

- Inicializar la función PTO multisegmento
	- 1. Con la marca del primer ciclo (SM0.1), inicialice la salida y llame a la subrutina necesaria para ejecutar la inicialización.
	- 2. En la subrutina de inicialización, carque
	- 16#A0 para PTO en SMB67 para incrementar en microsegundos (o cargue 16#A8 para PTO si desea incrementar en milisegundos).
	- Estos valores ajustan el byte de control para habilitar la operación PTO/PWM, seleccionan la función PTO multisegmento y determinan si se debe incrementar en microsegundos o en milisegundos.
	- 3. Cargue en SMW168 (valor de palabra) el offset inicial en la memoria V de la tabla de perfiles.
	- 4. Ajuste los valores de segmento en la tabla de perfiles. Verifique que el campo "Número de segmento" (el primer byte de la tabla) sea el correcto.

**ISA-UMH STEP7 Salidas de Impulso**

### Inicialización y secuencias de las funciones PTO/PWM

- 5. Este paso es opcional. Si desea ejecutar una operación asociada en cuanto termine el perfil PTO, puede programar una interrupción asociando el evento Fin del tren de impulsos (clase de interrupción 19) a una rutina de interrupción. Utilice para ello la operación ATCH y ejecute la operación Habilitar todos los eventos de interrupción (ENI).
- 6. Ejecute la operación PLS para que el S7-200 programe el generador PTO/PWM.
- 7. Finalice la subrutina.

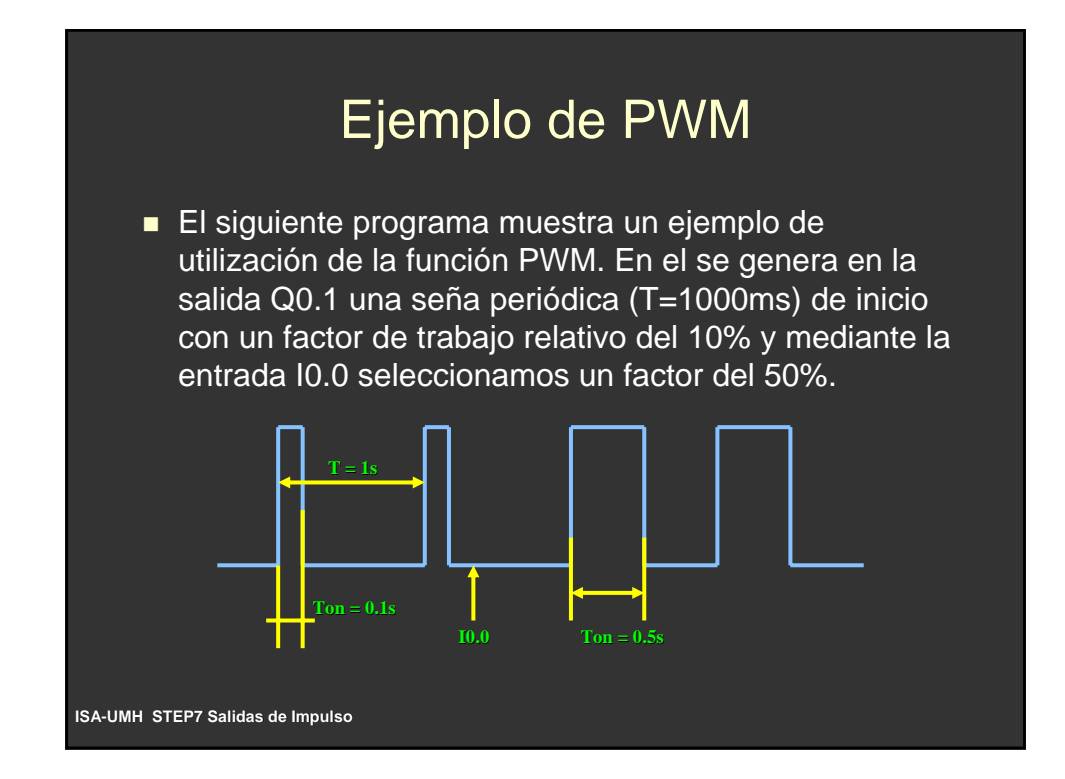

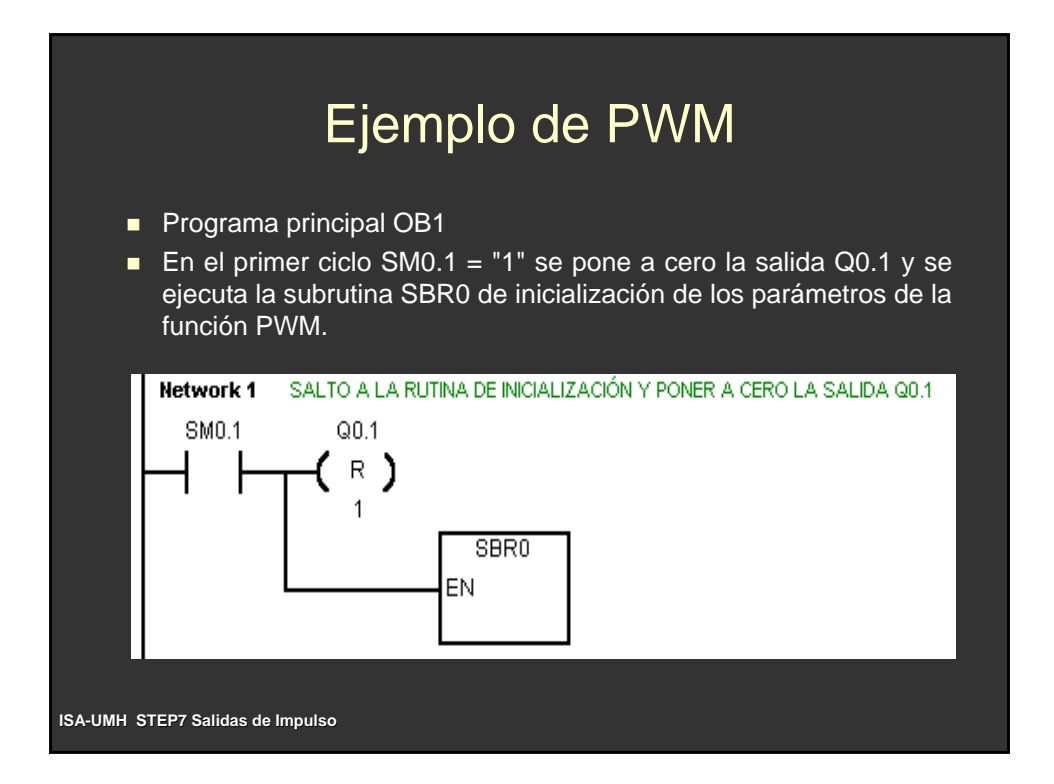

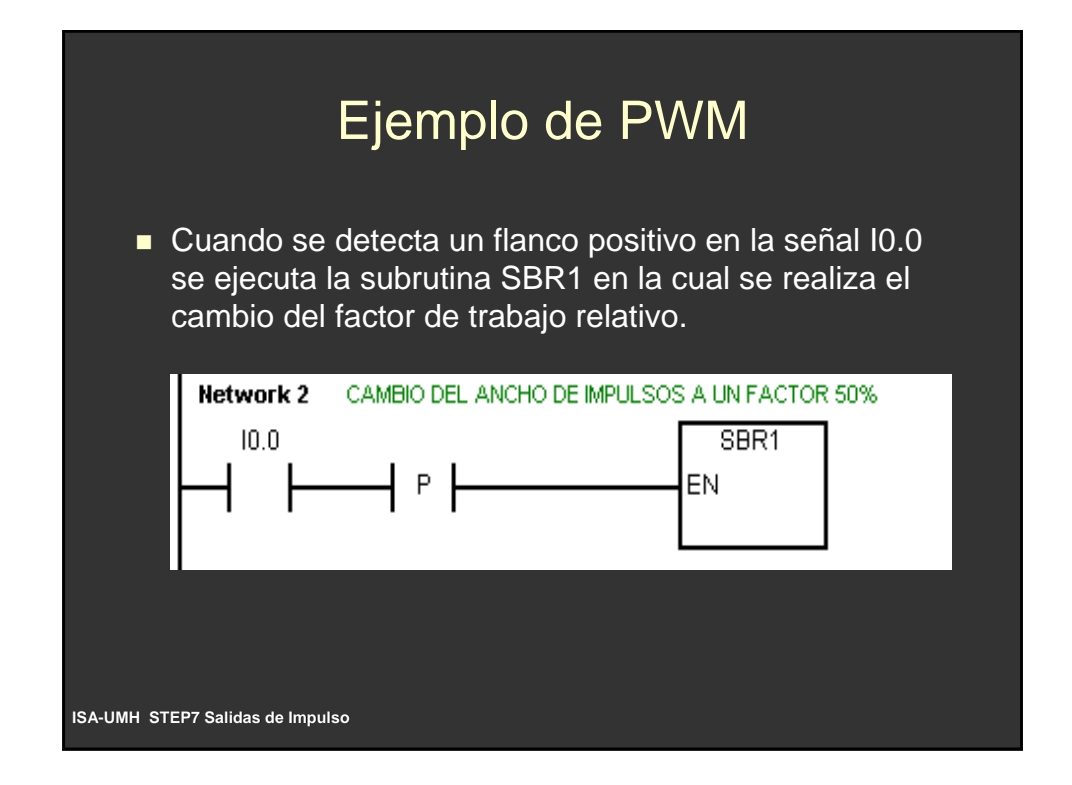

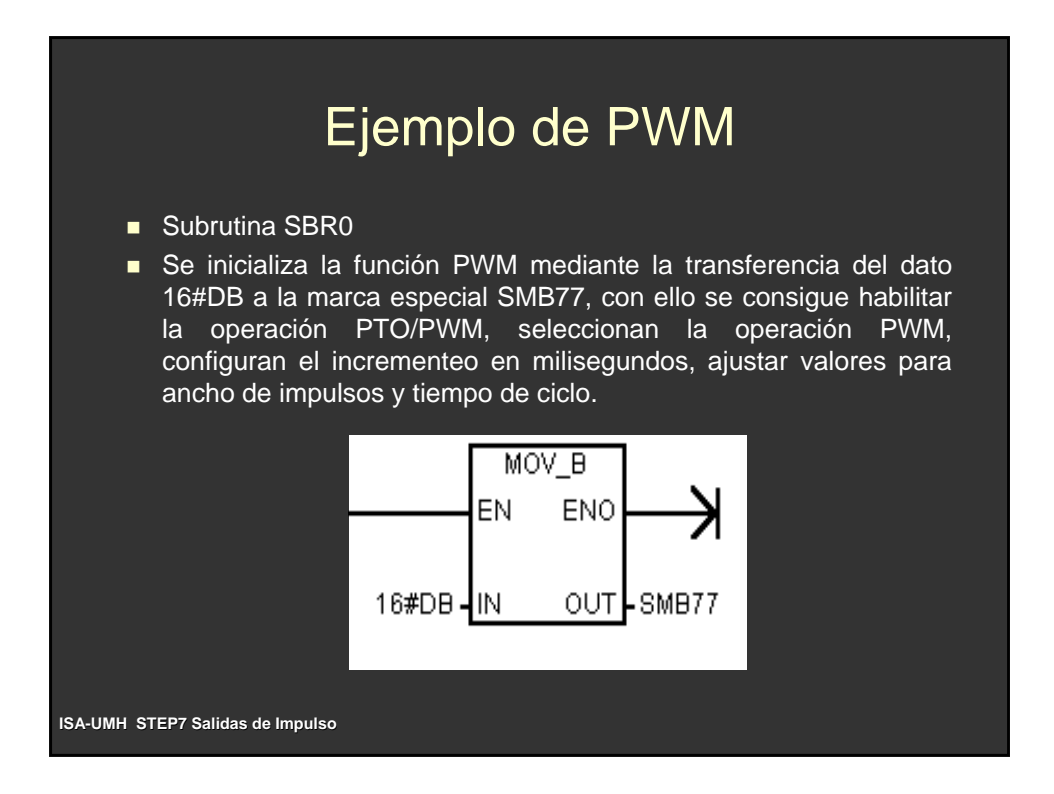

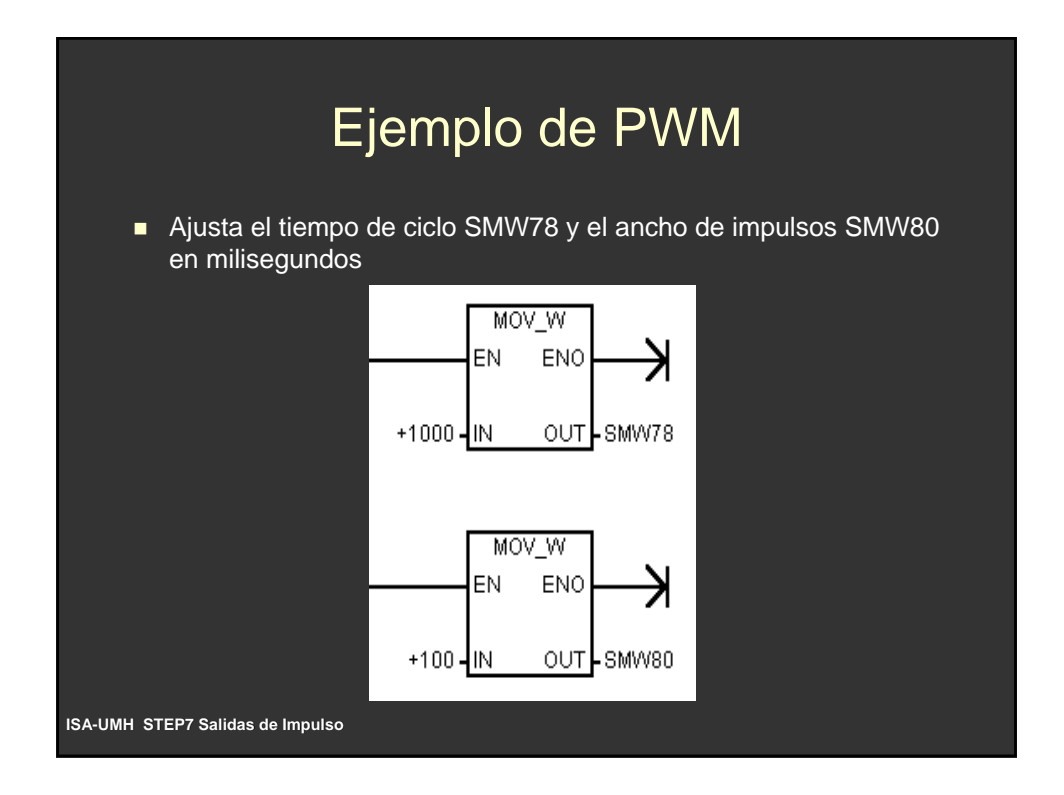

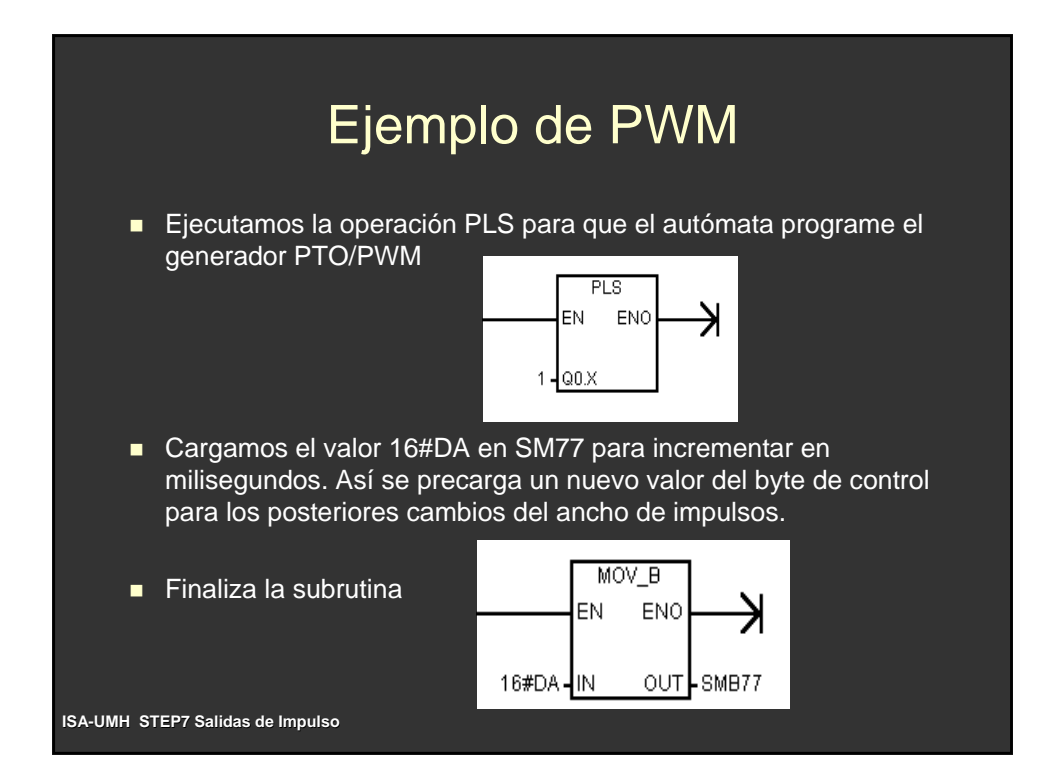

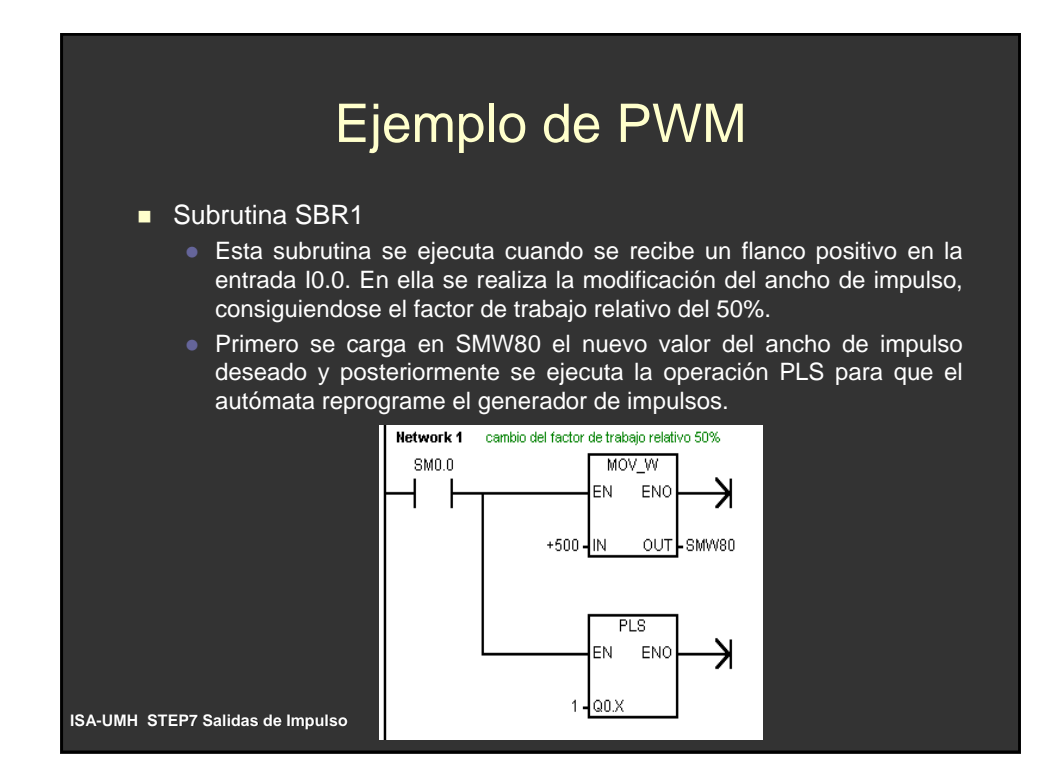

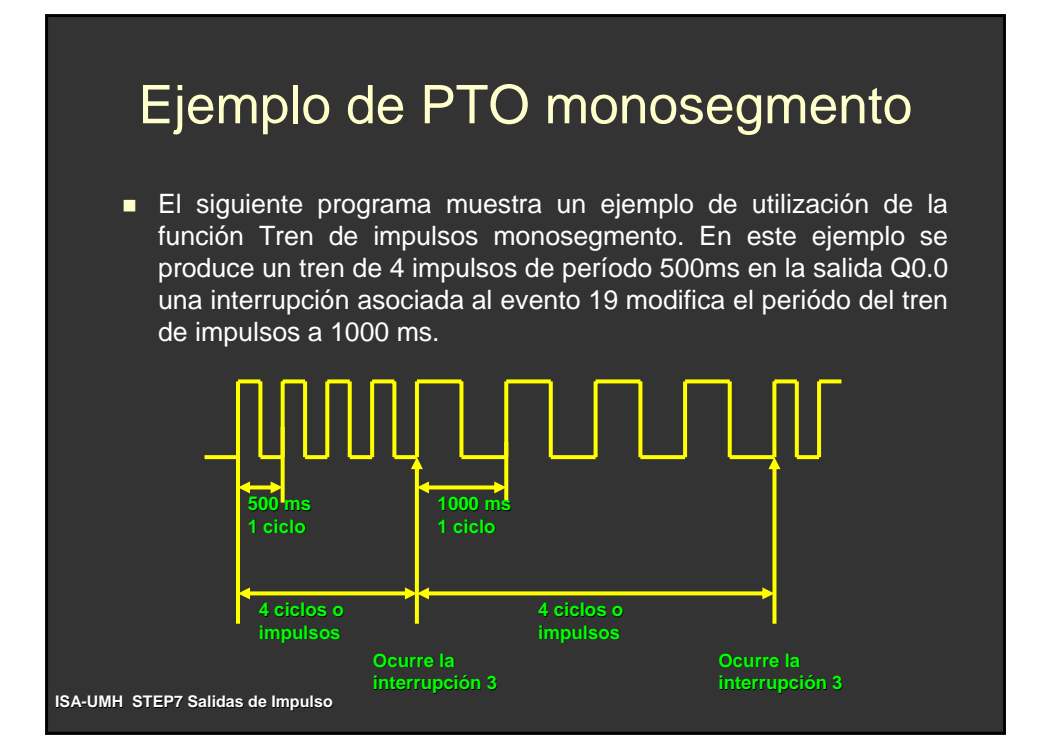

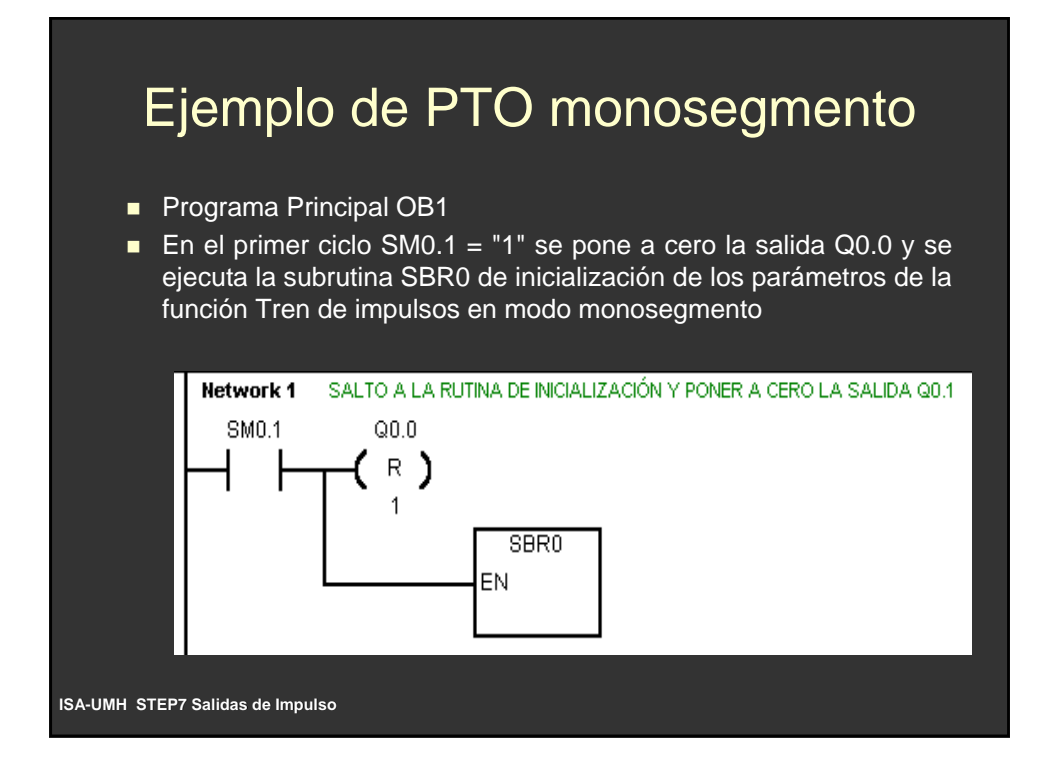

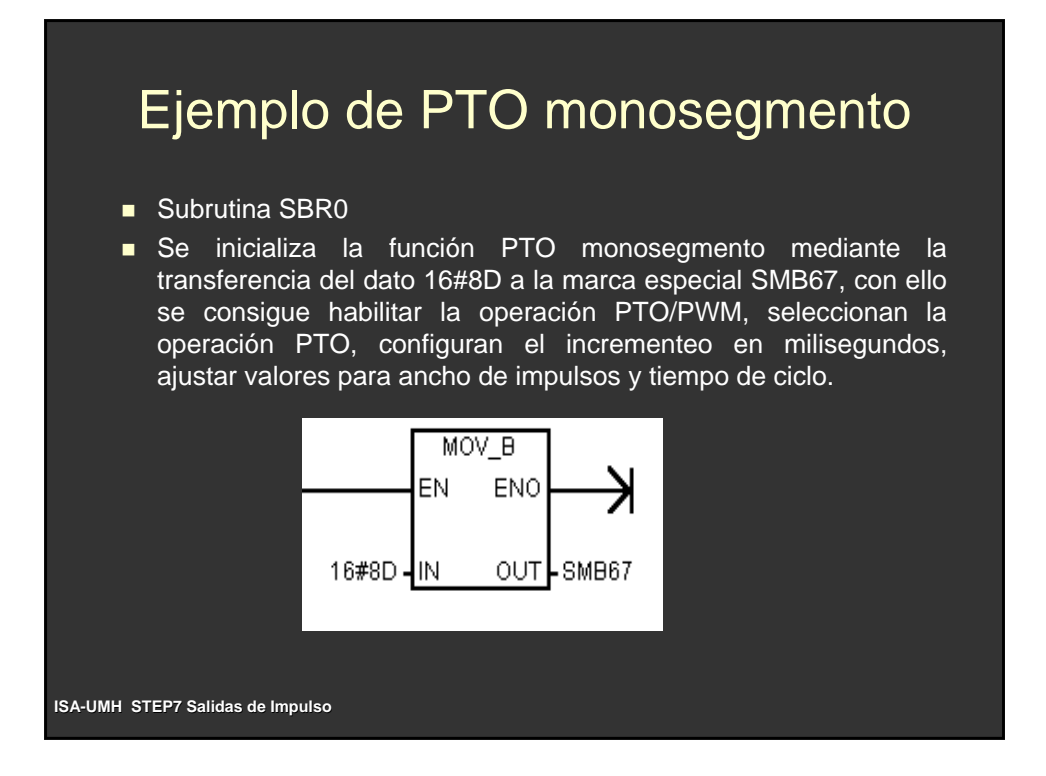

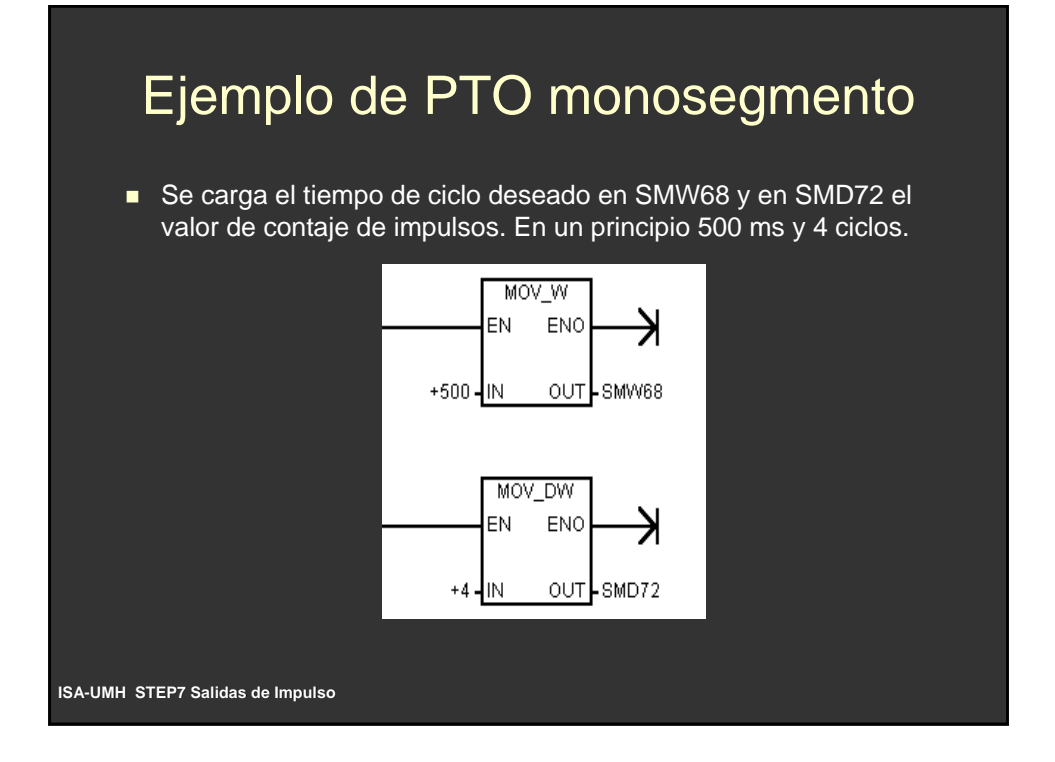

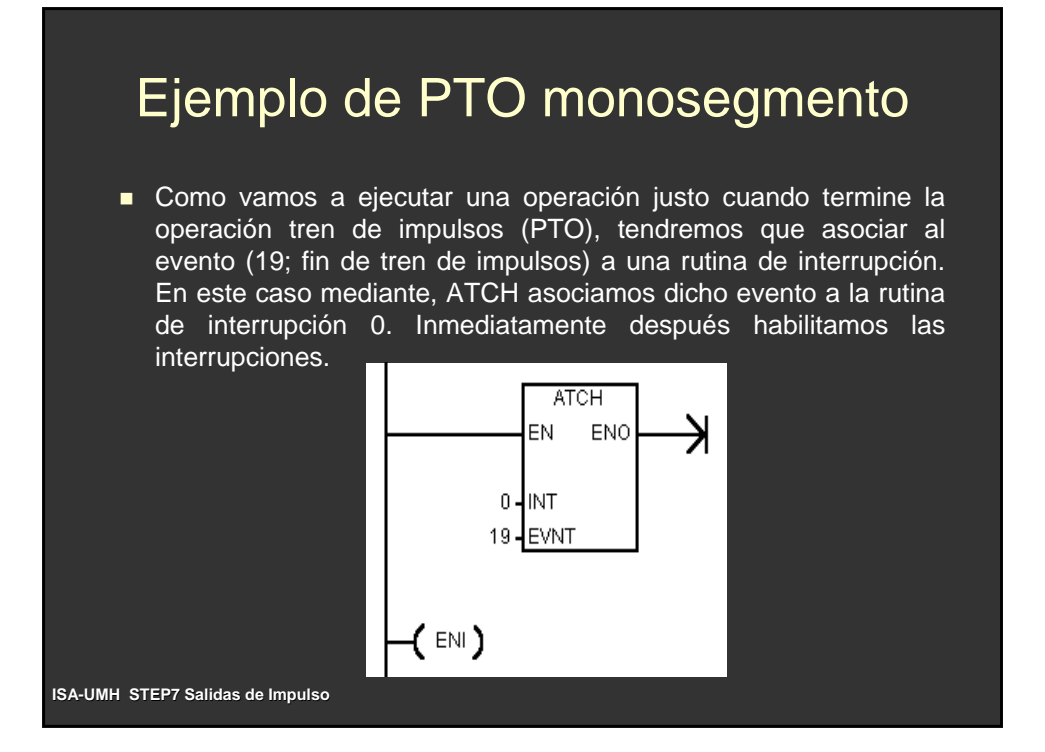

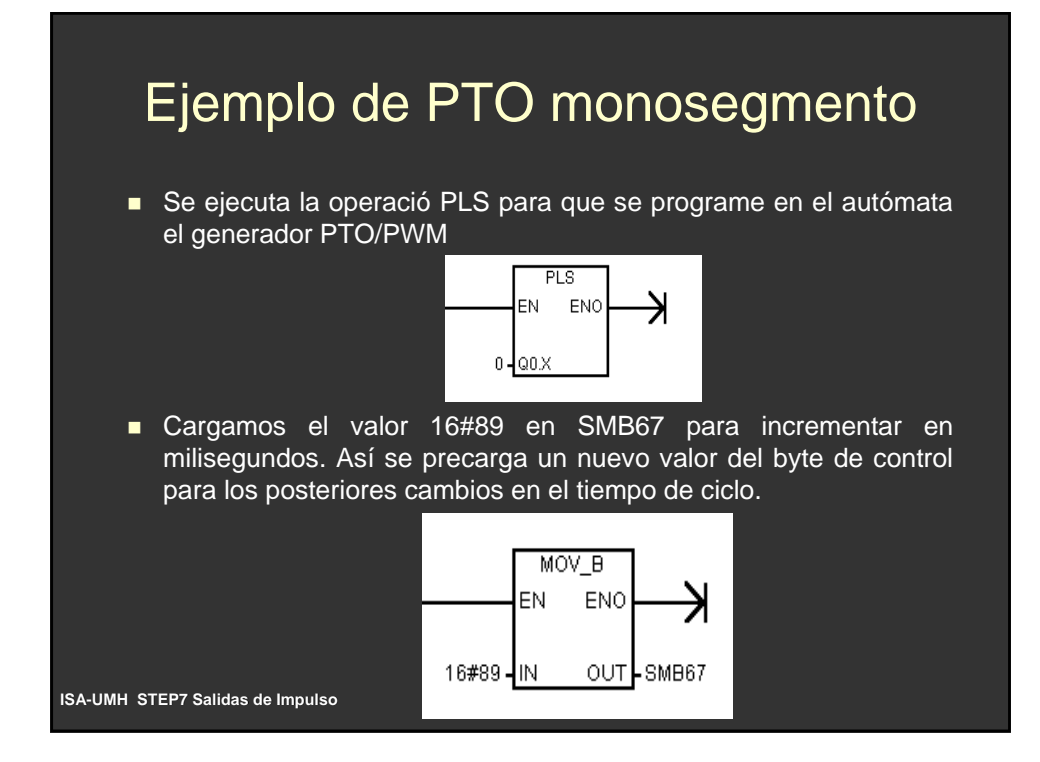

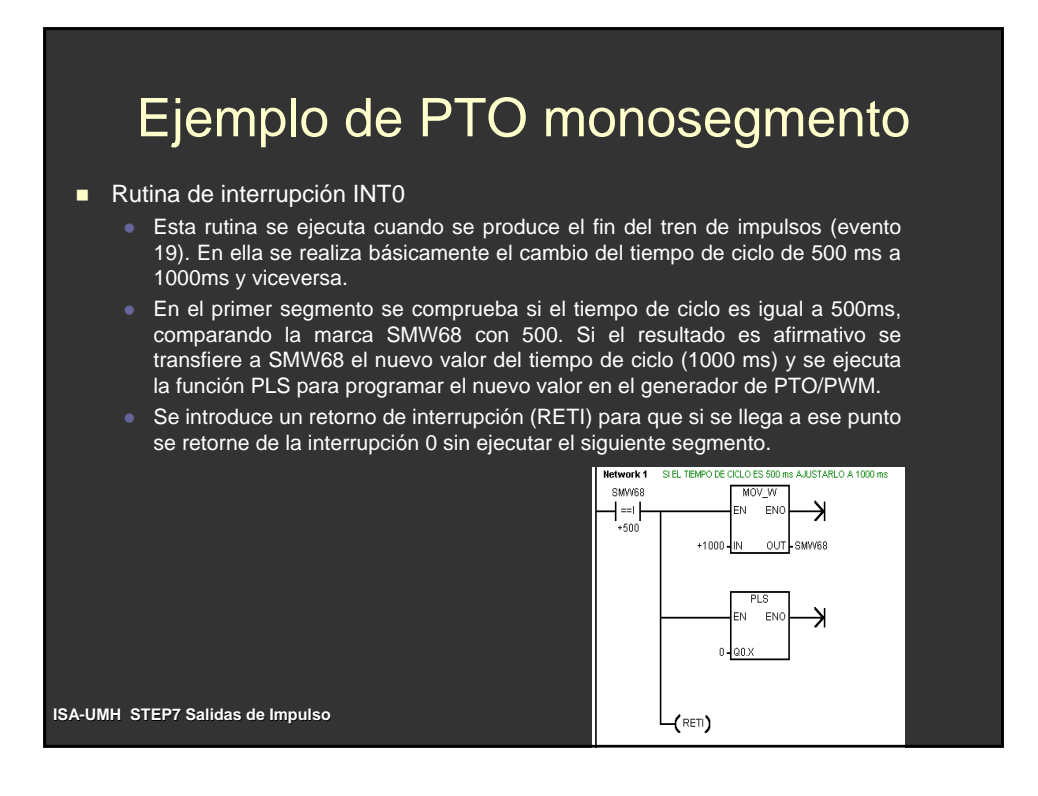

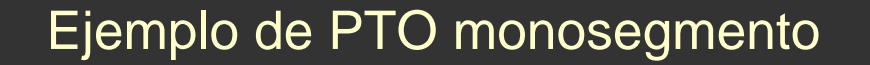

 En el siguiente segmento se hace lo mismo lo único que cambiando el tiempo de ciclo de 1000ms a 500ms. En este segmento no hay instrucción RETI porque retorna sin necesidad de ponerla.

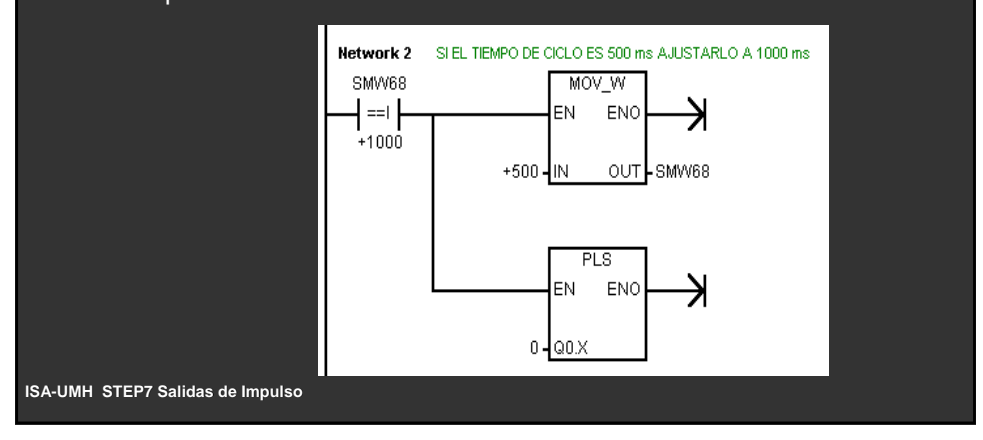

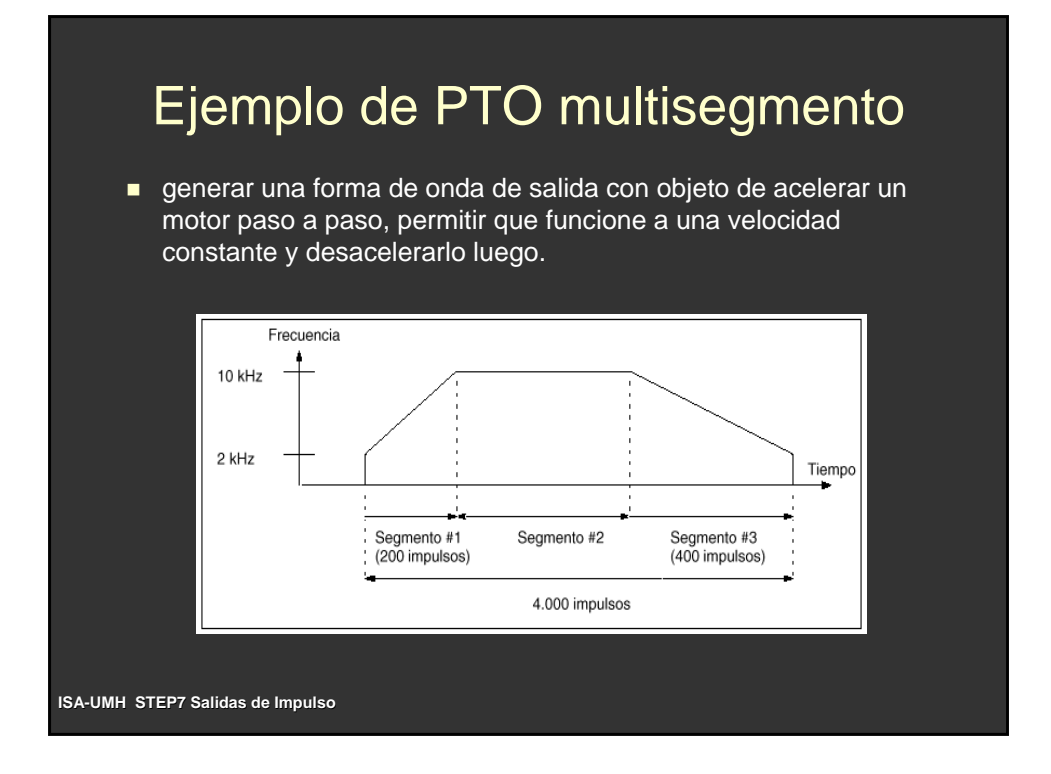

# Ejemplo de PTO multisegmento

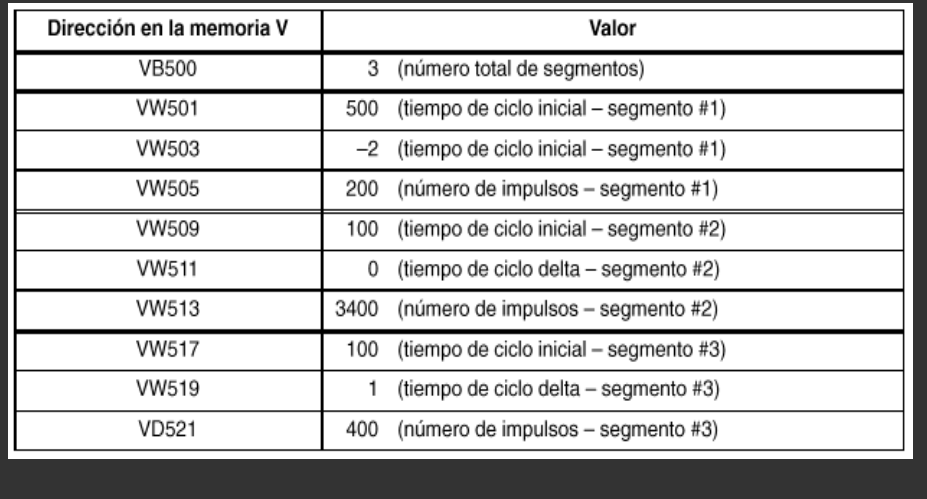

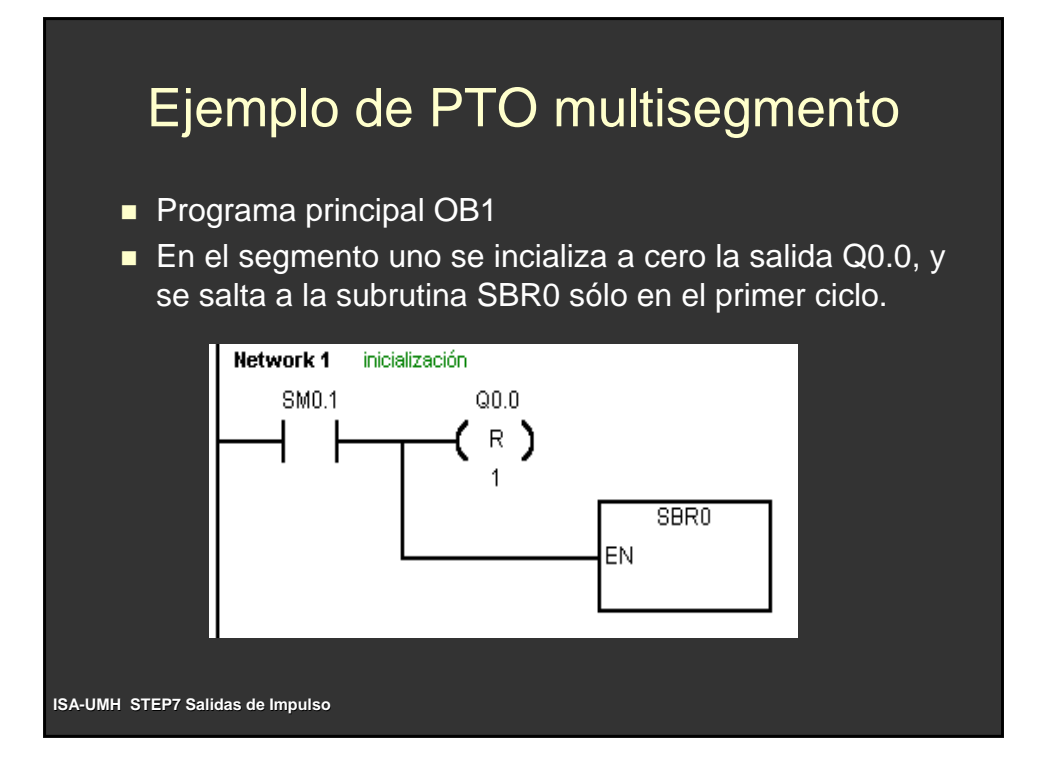

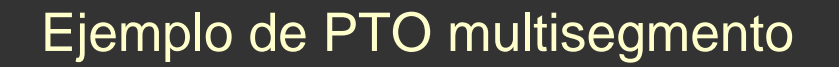

#### Subrutina SBR0

• Se inicializa la función PTO multisegmento mediante la transferencia del dato 16#A0 a la marca especial SMB67, con ello se consigue habilitar la operación PTO/PWM, seleccionan la operación PTO, configuran el incrementeo en microsegundos, ajustar valores para ancho de impulsos y tiempo de ciclo. (Para simularlo se utilizará 16#A8 incremento en milisegundos).

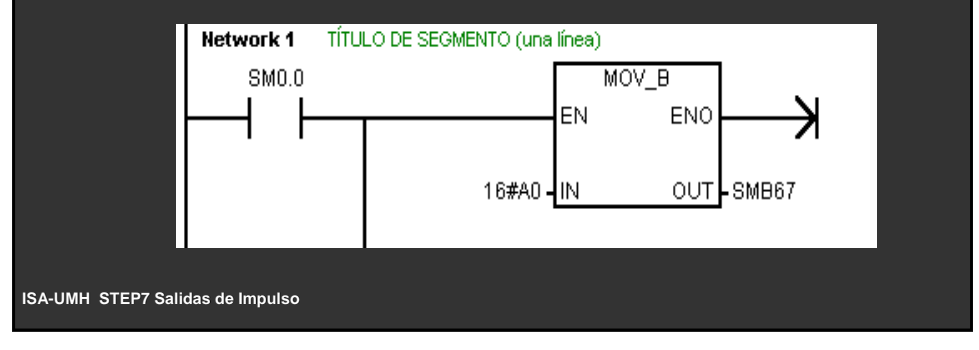

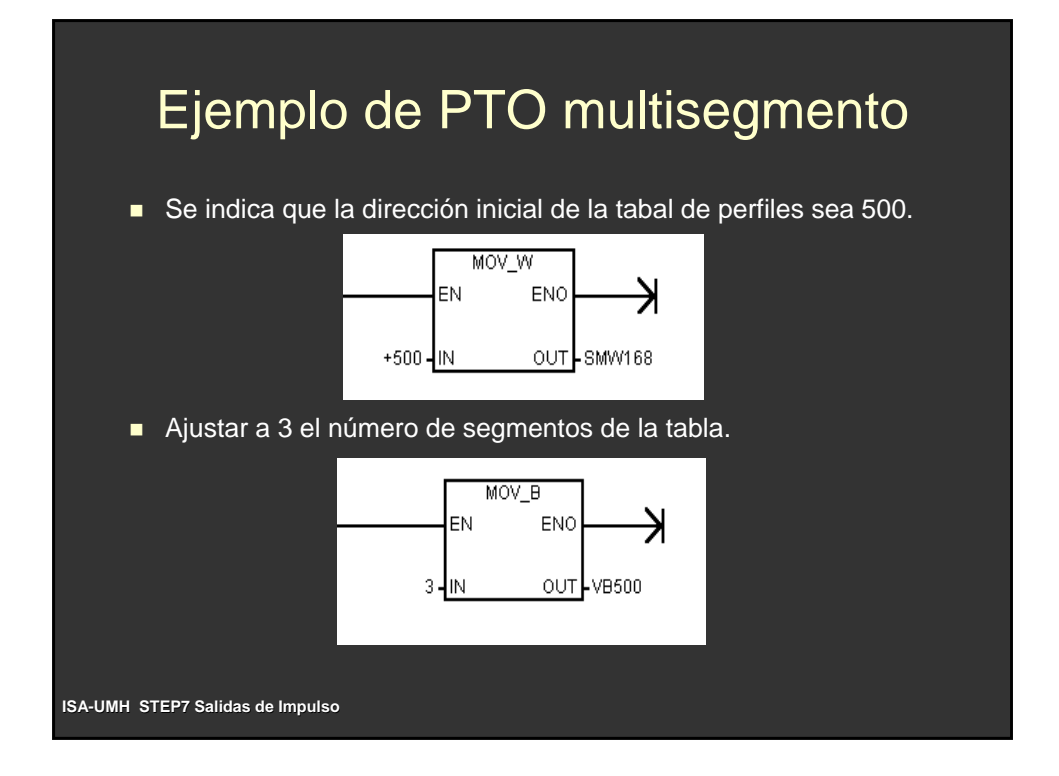

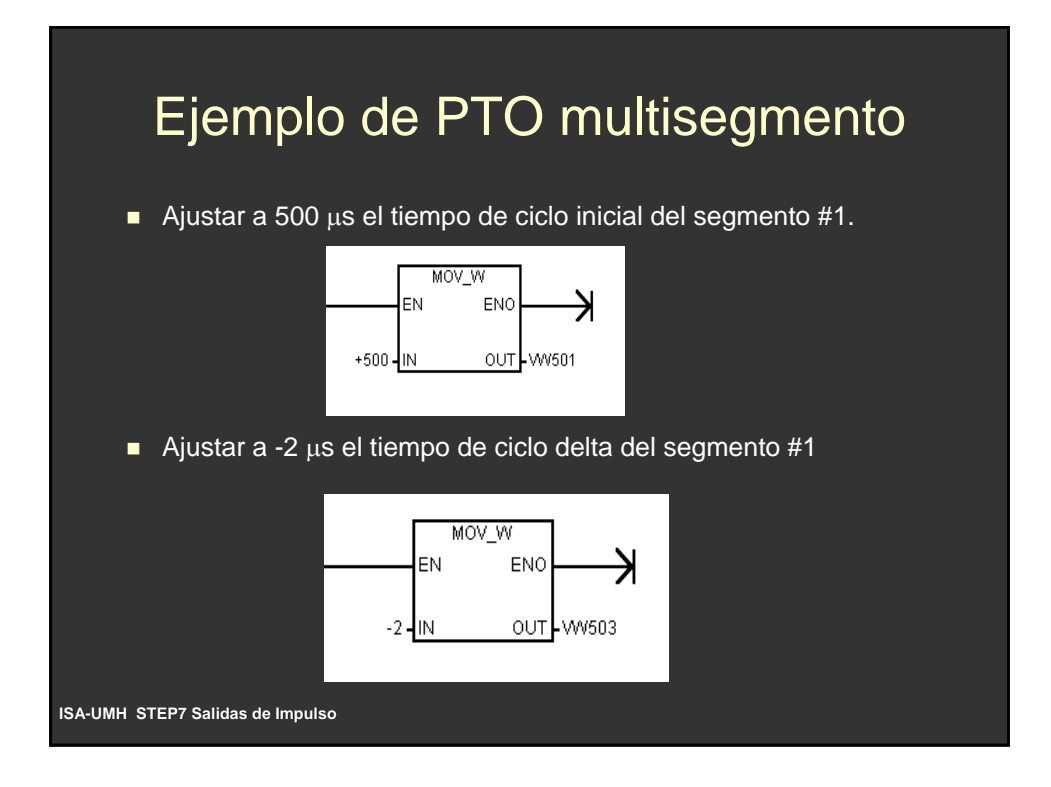

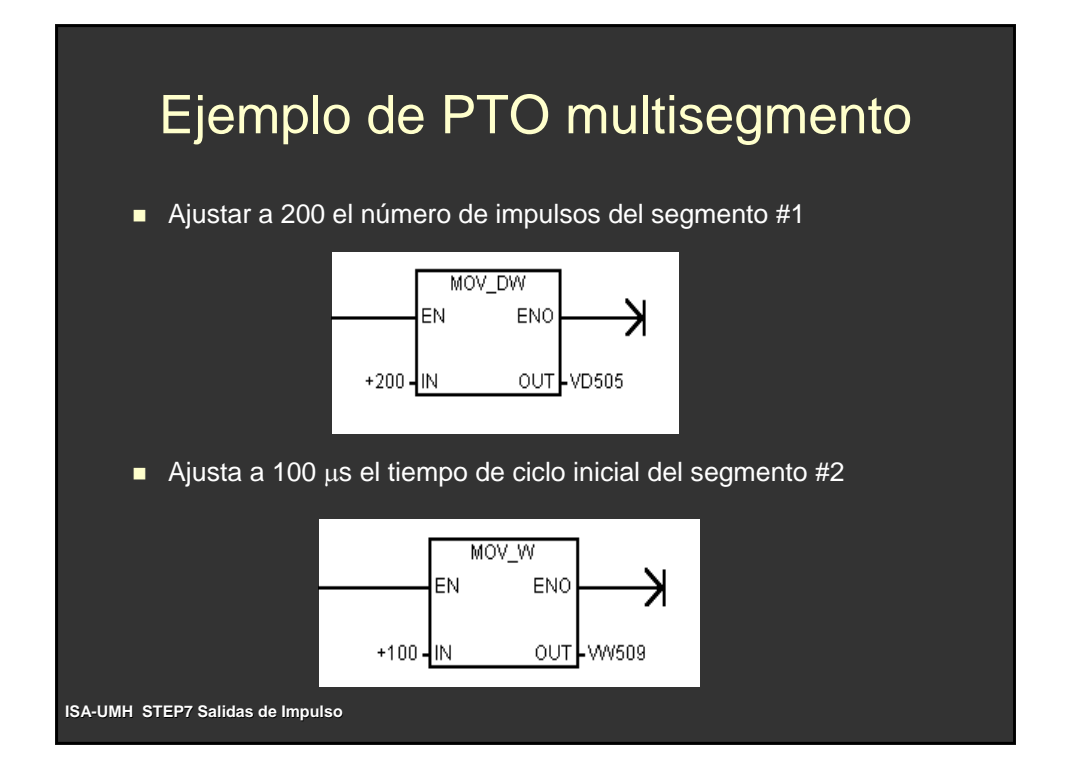

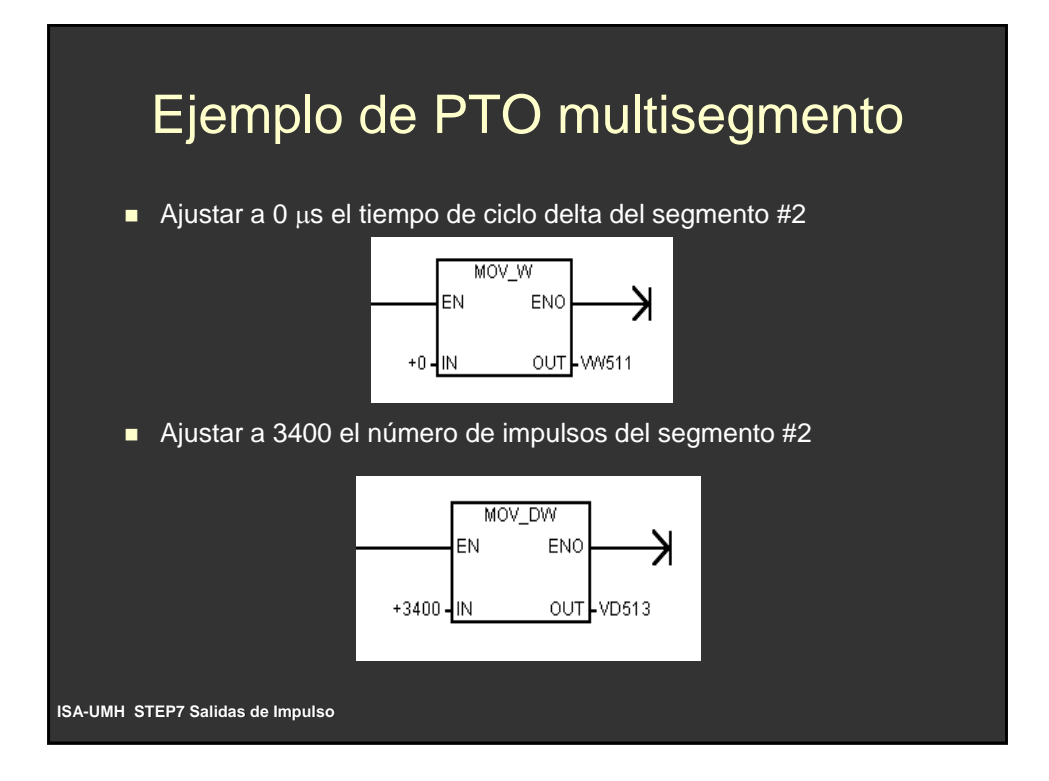

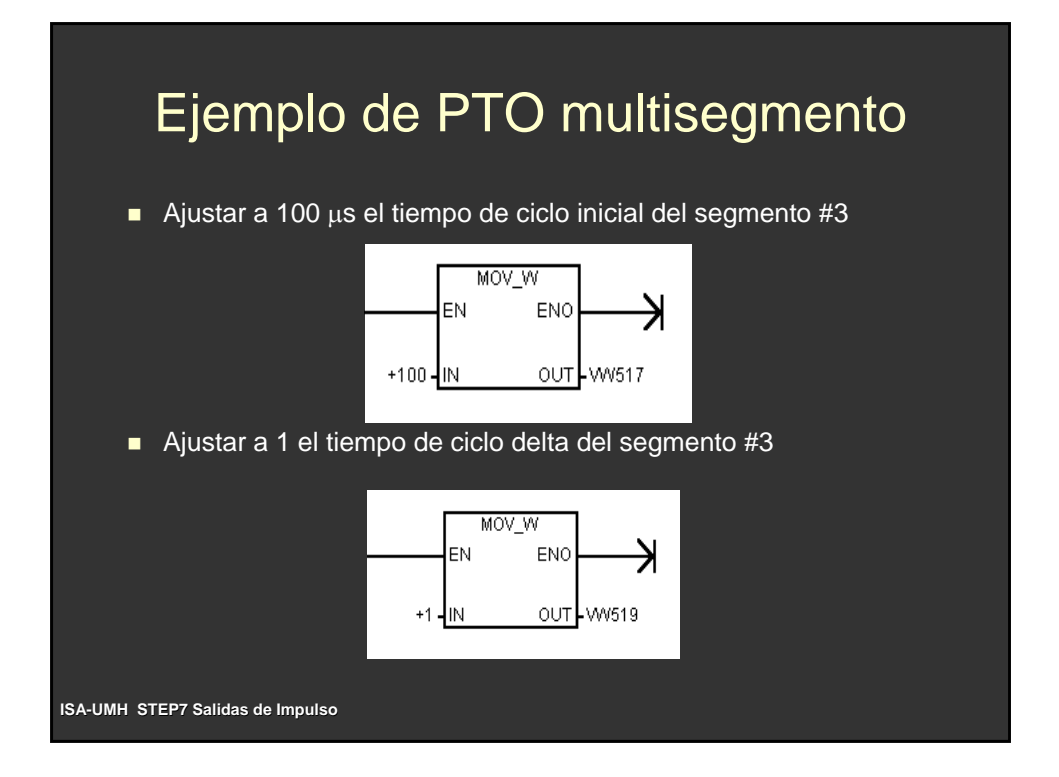

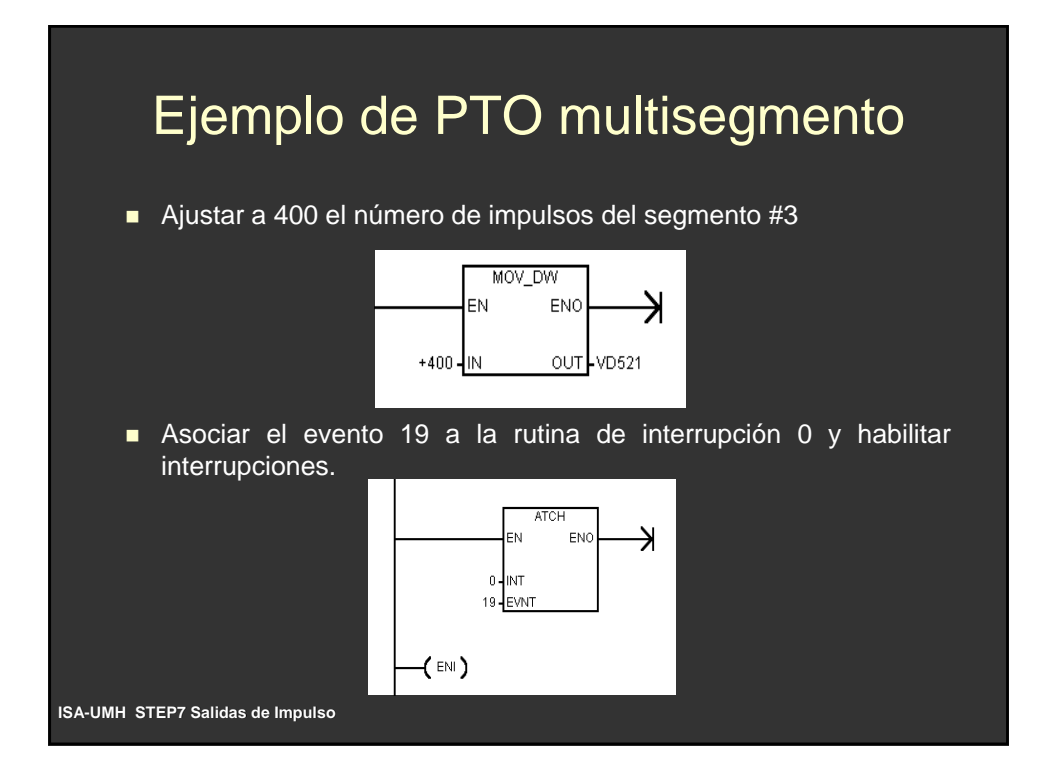

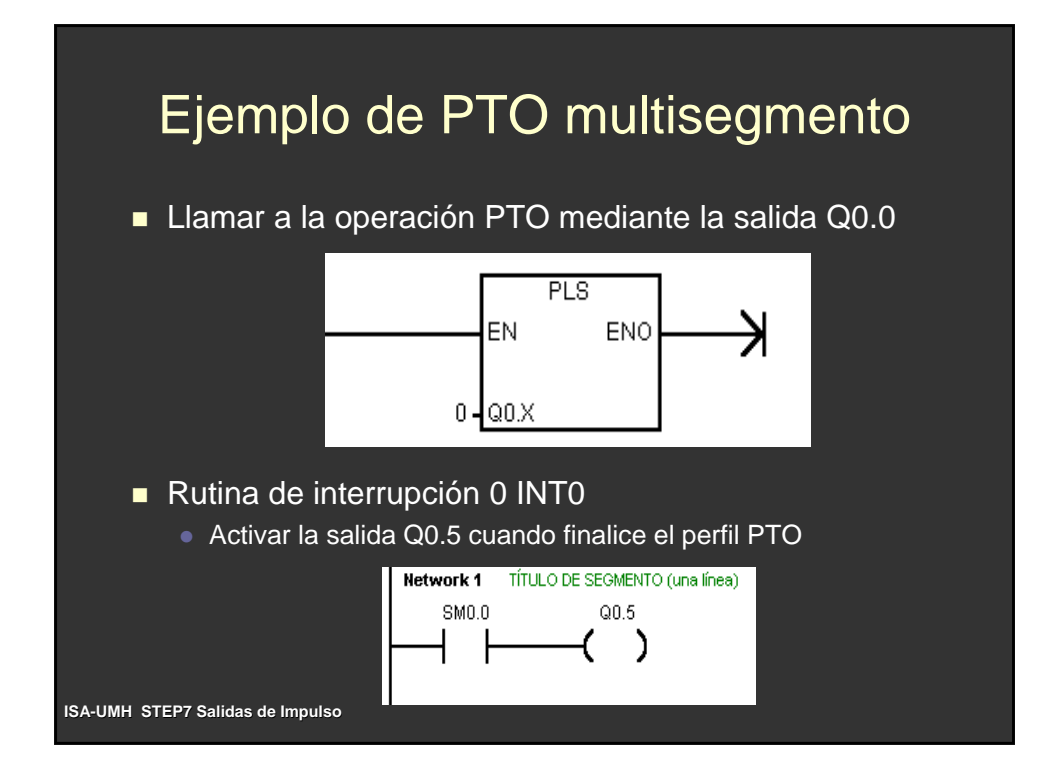